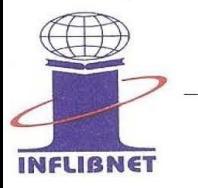

## Information and Library Network Centre

(An Autonomous Inter-University Centre of UGC)

सूचना एवं पुस्तकालय नेटवर्क केन्द्र

(विश्वविद्यालय अनुदान आयोग का स्वायत्त अंतर विश्वविद्यालय केन्द्र)

## **National Library and Information services Infrastructure of Scholarly Content (N-LIST)**

**Name and Address of Subscriber To, Principal, Aurora Degree & PG College, Our Ref.: INF/N-LIST/2018/3719 Chikkadapally..., Telangana- 500044**

**Hyderabad, Date : 2013-05-31**

**Dear Sir,**

We are pleased to welcome your college as a new user of NLIST Programme subsequent to successful registration. We are thankful to you for your interest in getting access to e-resources through programme entitled "National Library and Information Services infrastructure for Scholarly Content (N-LIST)" college component of the UGC-INFONET Digital Library Consortium (formerly funded by the MHRD under its National Mission on Education through ICT).

The N-LIST programme provides access to more than 6000+ e-journals (with back files for 10 years) and 97,000+ e-books. The resources are accessible from http://nlist.inflibnet.ac.in as soon as a user from your college login. The five dummy login ID and passwords are enclosed herewith as Annexure I. The lists of E-Resources are enclosed as Annexure II.

**Please note that dummy login ID and passwords will be valid for the period of two months,you are, therefore, requested to send us details of faculty and students of your college in the format given in Annexure – III (preferably as soft copy in Excel format).** will be pleased to create additional login accounts and passwords for your students as soon as we get the desired information in the format given in Annexure-III. I am pleased to enclose write-up on "how to access E-resources available through N-LIST Programme" as Annexure IV. The User Guide is also available on website of N-LIST programme. Please visit the link http://nlist.inflibnet.ac.in/userguide.php to download the manual and make copies for distribution.

It may be kindly noted that registered N-LIST members can print Annual Membership quotation online http://nlist.inflibnet.ac.in/printquotation.php by using registered College/Admin email Ids submitted at the time of registration. Members can also track payment status and print payment receipt online only after realisation of DD/ Multicity Cheque and Bank Transfer. The Invoice can be printed after receipt of payments through http://nlist.inflibnet.ac.in/ddinfo.php.

You are requested to kindly visit above mentioned links for printing of quotation, payment receipt and invoice You may kindly send your queries / feedback at college@inflibnet.ac.in or call on + 91-079-2326-8243/8244. Thanking you,

**PS:** 

Please note that only admin of the college can use 'college Admin' module which is provided at, **NLIST home page at http://nlist.inflibnet.ac.in/user/login.php,**  Here Admin can check their DD status, download online receipt / invoice, user datails and college usage.

**Sincerely Yours**

**Ashok Kumar Rai Scientist - D**